# *I n t u s o f t N e w s l e t t e r*

Personal Computer Circuit Design Tools

June 1992 Issue

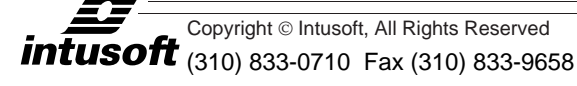

## **ANOTHER INTUSOFT FIRST: IGBT MODELS**

PICEMOD 2.0 is now available. The zener model, as well as custom<br>SPICEMOD is the first program to models from data sheet parameters. PICEMOD 2.0 is now available. The new version adds a dedicated zener model, as well as custom subcircuits for SCRs and IGBTs. SPICEMOD is the first program to be able to make SCR and IGBT

SPICEMOD produces models that can be used with any Berkeley SPICE compatible program. All of the models and subcircuits can be viewed and edited. A comprehensive set of test circuits is included and can be used to characterize and evaluate the models you create.

#### **Custom Subcircuits**

In order to model the SCR and IGBT devices, two newly designed subcircuits have been included in SPICEMOD. The SCR was described in the Feb. 92 issue, while the IGBT subcircuit is briefly de-

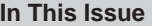

- **[2 Solid State Relays and](#page-1-0) Switches**
- [7 Simulating Class C](#page-6-0) RF Amplifiers
- [11 EDN Article Reviews](#page-10-0) SPICE Simulations
- [12 The Intusoft Modeling](#page-11-0) Corner: IGBTs

scribed on page 25-12. Other additions include improvements in the DC characteristics for small signal and power Mosfet models and better calculation of the BJT capacitance and transit time parameters. The on-line help system has also been augmented with more information on how the data sheet parameters relate to the SPICE model and subcircuit parameters.

#### **Ordering and Technical Information**

SPICEMOD 2.0 is available now. Registered owners of version 1.x can update for the difference in price.

### **SPICEMOD Models All Types of Semiconductors**

- **Diodes**  Silicon, GaAs, Ge, PN, Schottky, Bridge, Computer, Switching, Rectifier
- **Zeners**  All Ratings
- **BJTs**  Silicon, Germanium, NPN/PNP, Low/Medium Power, Amplifier, Signal
- **Power BJTs**  Silicon, Germanium, NPN/PNP, High Power
- **Darlington BJTs**  NPN/PNP, Signal, Power
- **JFETs**  N/P Channel, Enhancement/Depletion, Amplifier, Small Signal
- **MOSFETs**  NMOS/PMOS, Enhancement/Depletion, Amplifier, Small Signal
- **Power MOSFETS**  NMOS/PMOS, Enhancement/Depletion
- **SCRs**  SCRs, GTOs, Low and High Power, Sensitive Gate
- **IGBTs**  N/P Channel

## <span id="page-1-0"></span>**Solid State Relays and Switches**

The solid-state relay (SSR) has found use as a replacement for the electro-mechanical relay in communications, industrial control, and instrumentation applications. While not completely supplanting the mechanical variety, the SSR has a number of advantages that make its use preferable (Table 1) [1].

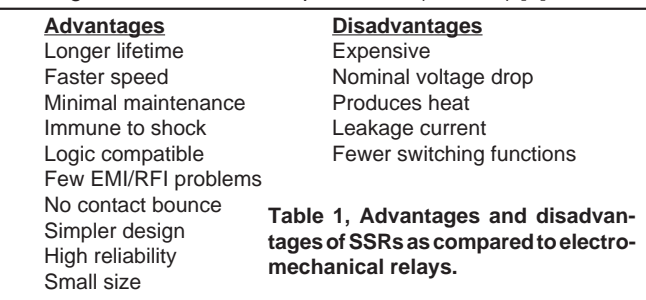

A quick glance at recent articles on SSRs provides an indication of their growing variety and capability [2,3]. Orders of magnitude improvement over electro-mechanical relays in power, size, reliability, and efficiency make the SSR a superior choice for many applications. In addition, the SSRs ability to switch both resistive and inductive loads over a wide range of levels has improved as new semiconductor combinations have been constructed. Table 2 lists several types of SSRs and their characteristics [1,4].

Due to the nonlinearities generated in switching circuits, SPICE simulation of SSRs is both desirable and profitable. In part 1 of this article we will discuss models for a simple analog behavioral switch, a CMOS analog switch, and for an optocoupled SCR.

### **A Generic Switch Model**

Although a model for an electro-mechanical relay can be built [5], a more efficient model of a switch is available in IsSPICE. For those

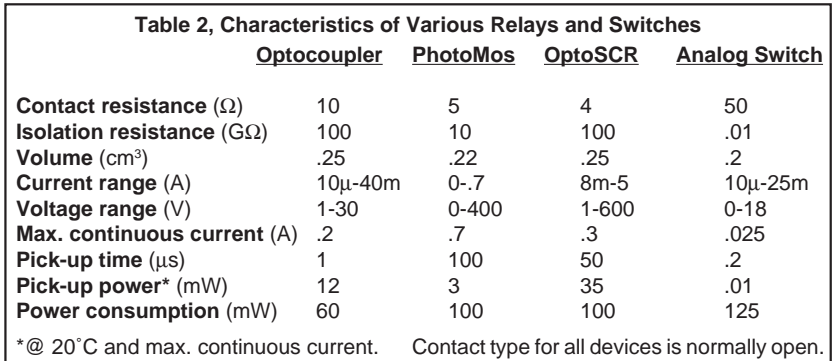

who are looking for a simple way to switch between two different impedances, the Intusoft analog behavioral switch model is the best solution [6]. The switch is created using the IsSPICE dependent voltage controlled current source (G1) tied back onto itself. Because the switch uses only two elements it simulates very quickly. Its impedance can be controlled over time allowing it to replace mechanical or semiconductor switches and emulate switch bounce and variable on resistances.

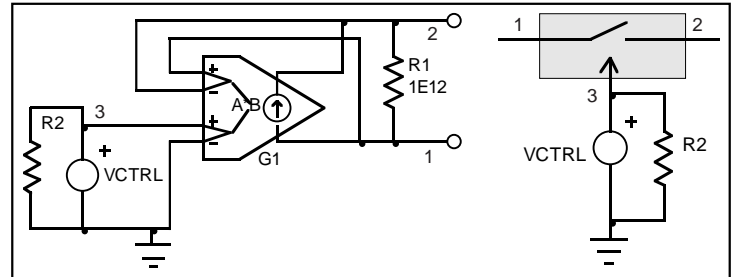

**Figure 1**, Generic switch configuration (left) and switch symbol (right in the shaded area). An extra resistor, R2, is needed around the controlling voltage source in order to provide a DC path to ground.

The generic switch is very easy to use. Applying zero volts to the control input opens the switch. The open resistance used here is R1=1E12Ω. The open resistance value should be made just high enough to appear as an infinite impedance relative to adjacent circuitry. Applying any voltage to the control input, node 3, closes the switch with a resistance equal to 1/V(3). For example, applying a voltage pulse, 0 to 1 volt, to the control input will change the resistance seen from port 1 to port 2 from  $1E12Ω$  to  $1Ω$ .

**Important Note:** If you apply a voltage to the control input using a voltage source, you will have to place a resistor across the voltage source in order to have a DC path to ground; a SPICE requirement. The problem occurs because the input to a voltage controlled source appears as an infinite impedance. This allows the dependent source to sample a node voltage without loading the circuit. Connecting a large resistor (R2 as shown above) to the source will fix the problem without affecting circuit operation.

### **Creating An Analog Switch**

Use of an analog switch, such as the Siliconix DG200, is popular due to its easy logic interfacing. Since macro modeling techniques could not be used to simplify the switch structure, the actual IC topology was duplicated as described in the data sheet. This approach is a distinct contrast to the behavioral switch. However, it will enable most higher order effects to be simulated if the proper models can be ascertained. Little data sheet information is available on the actual internal Mosfet devices and models are not available from the vendor. Therefore, SPICEMop, the SPICE

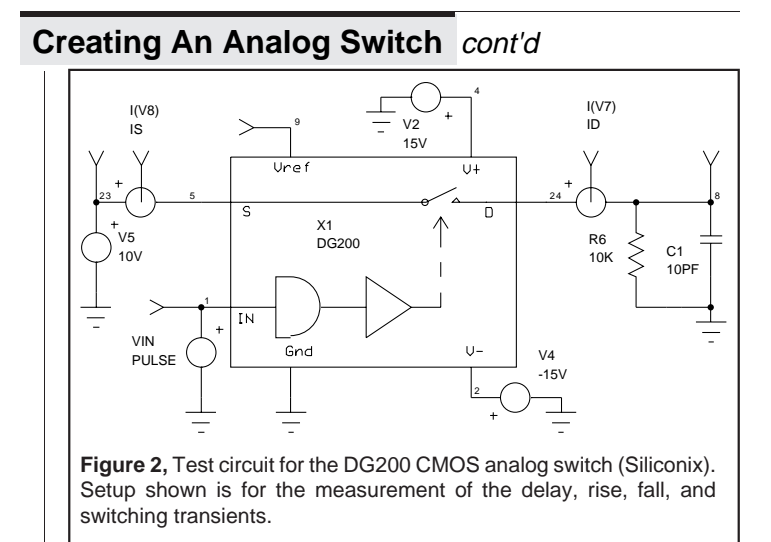

modeling program, was used to make the CMOS models. As in the case of the Dual-Gate Mosfet [7], SPICEMOD was able to make accurate estimates for PMOS and NMOS devices even though scant information was available.

After some initial testing, the KP and capacitance parameters of the individual N and P channel devices were tweaked. Unfortunately, the device widths were not known so estimations based on trial simulations were used. Very accurate responses for the onresistance, leakage currents, switching times, and off isolation were obtained. Figure 2 shows one of the test circuit variations. The results are shown in Figures 3 and 4. Although the subcircuit contains 18 Mosfets, it still simulates very quickly on IsSPICE. The ISSPICE subcircuit netlist is given in Table 3.

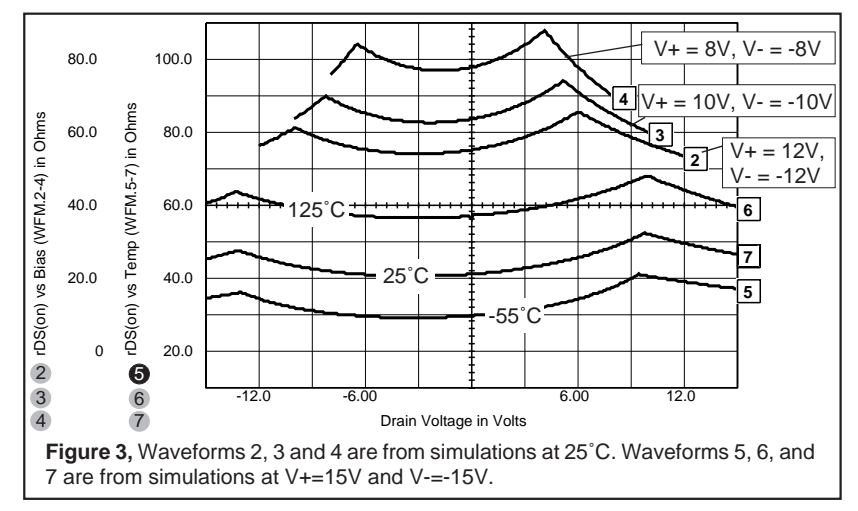

25-4

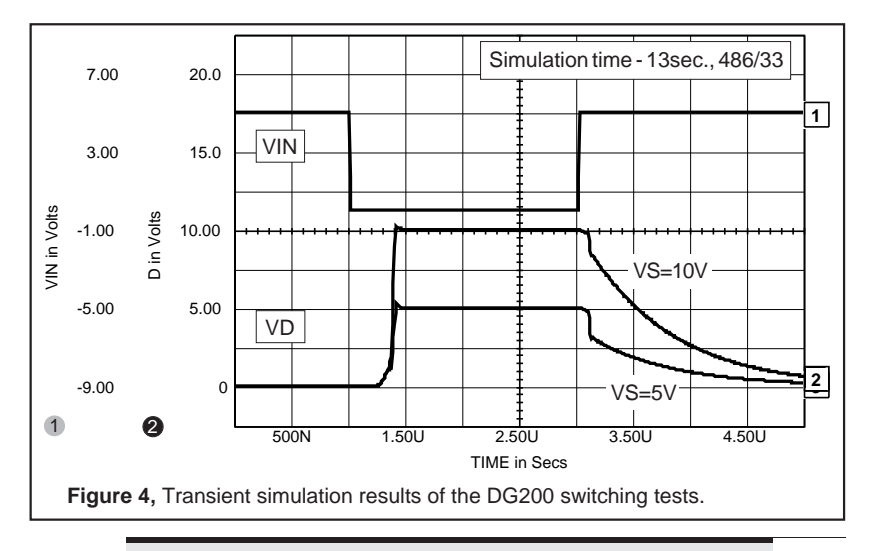

## **Combining An SCR With An Optocoupler**

BJTs, JFETs, Thyristors, Mosfets, and Triacs can be used as relays to switch DC or AC circuits via the application of a low level pulse. However, since these elements offer inadequate separation between the control and load circuits, an additional barrier, such as an optocoupler, is needed.

Optocoupled SSRs are constructed using GaAlAs LEDs that are optically coupled to the semiconductor device. The basic modeling concepts for optoisolators are discussed in Ref. 6. In the case of the optoSCR, the output transistor of the optoisolator is replaced with an SCR that is modeled by the new SPICEMOD program. The input to the LED then controls the SCR triggering. As shown in Figure 5, the SCR will conduct until the following negative zero crossing as long as the control signal is present.

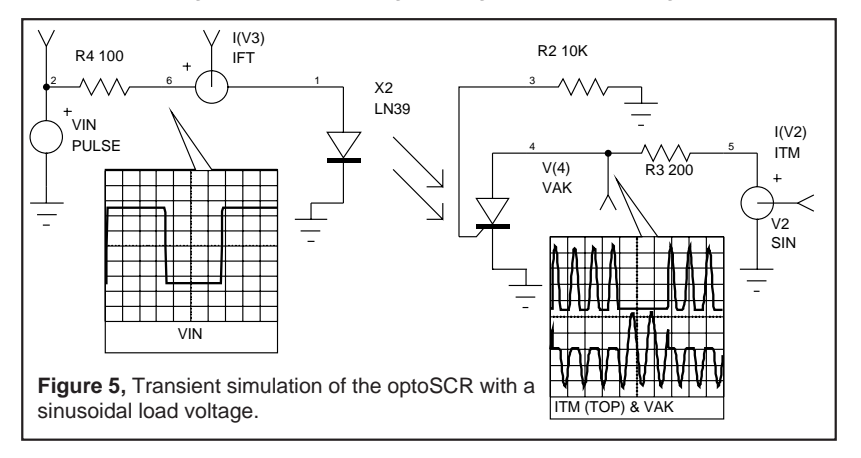

#### **Conclusions**

All of the schematics, test circuits, and SPICE models discussed in this article are available on floppy disk. Additionally, models for the 4N40 and the DG201 are included. In Part 2 of this article we will simulate several opto-coupled devices including PhotoMOS and Optotriac relays. We will also look at the CD4066 CMOS analog switch and demonstrate some sample and hold circuits.

**.SUBCKT DG200 6 10 17 7 3 15 18 \*Connections In Gnd S D Vref V- V+ Siliconix DG200 M1 6 8 21 21 NMOS W=55U M2 12 21 9 9 NMOS W=55U M3 5 4 9 9 NMOS W=55U M4 9 14 15 15 NMOS W=55U R1 14 10 5K R2 10 3 23K R3 4 3 5K R4 8 18 5K R5 18 3 220K M5 12 5 18 18 PMOS W=55U M6 5 5 18 18 PMOS W=55U M7 2 12 6 10 NMOS W=55U M8 2 12 18 18 PMOS W=55U M9 20 2 16 15 NMOS W=55U M10 20 2 18 18 PMOS W=55U M11 16 2 18 18 PMOS W=55U M12 16 2 15 15 NMOS W=55U Table 3, ISSPICE Analog Switch and OptoSCR Subcircuits M13 19 20 18 18 PMOS W=55U M14 19 20 15 15 NMOS W=55U M15 7 20 17 11 NMOS M16 17 19 7 18 PMOS M17 17 20 11 11 NMOS M18 11 19 15 15 NMOS .MODEL NMOS NMOS (LEVEL=1 VTO=1 KP=1.4M +GAMMA=.124 PHI=.75 LAMBDA=2.49M RD=13.5 +RS=2.5 IS=10F PB=.8 MJ=.46 CBD=63.6P +CBS=76.3P CGSO=84.2N CGDO=70.2N +CGBO=115N) .MODEL PMOS PMOS (LEVEL=1 VTO=-1 KP=1.4M +GAMMA=.124 PHI=.75 LAMBDA=2.49M RD=17.1 +RS=4.1 IS=10F PB=.8 MJ=.46 CBD=85.9P +CBS=103P CGSO=113N CGDO=94.8N CGBO=156N) .ENDS .SUBCKT LN39 17 18 1 3 2 \*Connections LA LC A K G - Motorola 4N39 QP 6 4 1 POUT OFF QN 4 6 5 NOUT OFF D1 16 18 DLED**

```
RF 6 4 10.6MEG
RR 1 4 7.11MEG
RGK 6 5 5.62K
RG 2 6<br>RK 3 5
          RK 3 5 .233
DF 6 4 ZF
DR 1 4 ZR
DGK 6 5 ZGK
H1 2 3 VLED -.8 93.3
VLED 17 16
                        .MODEL ZF D (IS=.12F IBV=3.75U BV=200
                        + RS=1.6MEG)
                        .MODEL ZR D (IS=.12F IBV=3.75U BV=266)
                        .MODEL ZGK D (IS=.12F IBV=3.75U BV=6)
                         .MODEL POUT PNP (IS=120F BF=1 CJE=1.34P)
                        .MODEL NOUT NPN (IS=120F BF=100 RC=.933
                        + CJE=1.34P CJC=286F TF=18.95U TR=1.27M)
                        .MODEL DLED D (IS=140P RS=520M N=2.63 BV=6
                        + IBV=10U CJO=50P VJ=.75 M=.333 TT=432N)
                         .ENDS
```
#### **References**

[1] The Modern Relay, Dr.-Ing. J. Eichmerier, SDS-Relais AG, 1988.

[2] "Solid-state relays meet requirements and handle demanding applications", T. Ormond, , EDN Magazine, March 16, 1992.

[3] "Explaining microelectronic relays", D.J. Butchers, International Rectifier, Components in Electronics Magazine, March 1992.

[4] Microelectronic Relay Designer's Guide, International Rectifier, 1990.

[5] Analog Computation, Jackson, McGraw-Hill, 1960

[6] PRESPICE User's Guide, Intusoft, 1988.

[7] "Modeling Dual-Gate Mosfets", Intusoft Newsletter, August 1991

## <span id="page-6-0"></span>**Simulating Class C RF Amplifiers**

ISSPICE can be a versatile tool for RF work as long a few simple precautions are taken. Significant parasitics must be included in the circuit description, models of active devices must be represented using subcircuits, and selection of transient analysis options must be considered. The transient options include the total analysis time, the data printout step and delay, and the simulator error tolerances. Of course, ISSPICE will also do AC analyses of RF circuits, but this is not its strong suite as many other simulators will also do linear small signal work. The real strength of ISSPICE is in its time domain capability where either repetitive or non-repetitive waveforms can be used as stimulus. This ability is handy for burst work, measurement of peak stresses under normal operation or momentary fault conditions, detailed study of bypass networks, and many other conditions. Since test points do not load the circuit in any way, measurements that would be impossible on the bench can be easily made with the ISSPICE simulation.

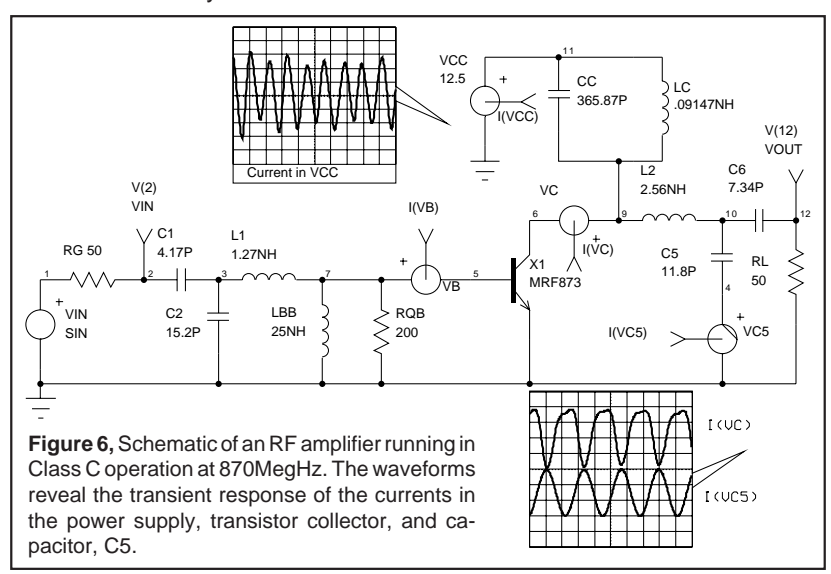

Shown in Figure 6 is a typical circuit used to simulate the operation of a class C power device. The device used here, X1, is the Motorola MRF873 NPN power BJT. It can produce 15 watts of output power in the 806-960 megahertz range. RG provides 50 $\Omega$  impedance for the generator. C1, C2, and L1 are used for input matching. LBB and RQB are for DC return to ground and Q limiting for the base. L2, C5, and C6 are used for output matching. CC and LC form a return to VCC for the collector. RL is 50Ω. The generators VB, VC, and VC5 are zero valued sources used to measure the instantaneous circuit currents.

A typical simulation of Figure 6 requires 25.6 seconds on a 486/33 (RELTOL=.0003). The change in RELTOL was required for increased accuracy, although the default of .001 provided comparable results. At 870 megahertz one cycle takes about 1.1ns. Since class C circuits need some number of cycles to stabilize, this circuit was simulated from  $T = 0$ ns to T = 20ns with output data accumulated from 15ns to 20ns. The simulation has about 15 cycles to settle before data is gathered and is pretty well settled by that time.

After initial testing of a nominal case (VCC=12.5, Power In=3W) the parameter sweeping features of the ICAPS program were used to sweep the input power. The input power is controlled by the voltage of VIN. In order to easily control the simulation parameters, a simple subcircuit was made to convert input power in watts to the peak voltage required by the ISSPICE voltage source. The power supply, VCC, was also made a variable. The conversion is shown below.

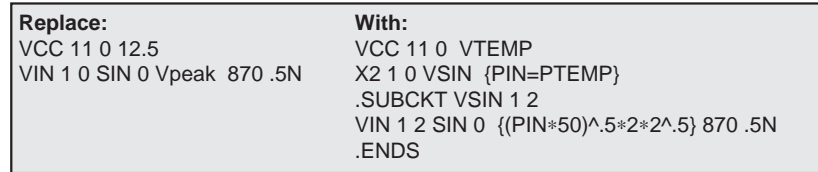

After setting up the extended syntax, the control statements

∗OPT VTEMP=5 TO 17 STEP=.25 and ∗OPT PTEMP=.5 TO 6 STEP=.25

can then be used to sweep the parameters VTEMP (equal to the power supply voltage) and PTEMP (input power in watts).

During the simulation the waveforms at various points were sampled. INTUSCOPE was used to reduce the IsSPICE voltage and current data into output power and DC power values. After the sweep, INTUSCOPE then calculated the power gain (10∗lgt(Pout/Pin)), efficiency (Pout/Pdc), and dissipation (Pout-Pdc). Since there is no circuit loading associated with monitoring voltage and current, measurement of the capacitor RMS current and peak voltage is possible. For nominal power input, the peak-peak voltage across C5 was 93.00V, while the RMS current was 2.082A. This type of data is vital for making informed component selection decisions.

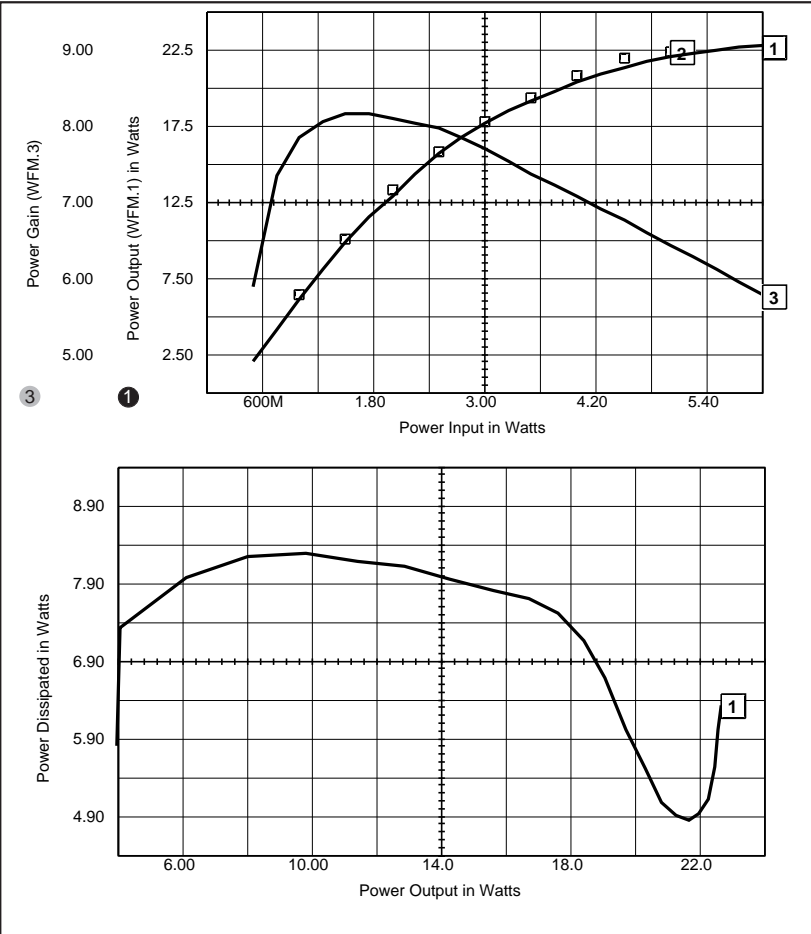

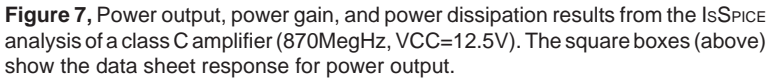

Figure 7 (top graph) shows the excellent tracking between the ISSPICE simulation and the data sheet values for output power and power gain vs. input power. The lower graph contains the results for the power dissipation in the MRF873. Figure 8 shows the simulation results for efficiency and output power vs. VCC at constant input power.

Once the relationships were studied and a final output power and VCC range were selected for detailed analysis, the physically impractical and somewhat narrow bandwidth lumped element networks in Figure 6 were replaced with transmission lines. The t-line values were calculated to match published input and output impedances. Other values were taken from the Motorola data sheet. The simulation time became 5 to 10

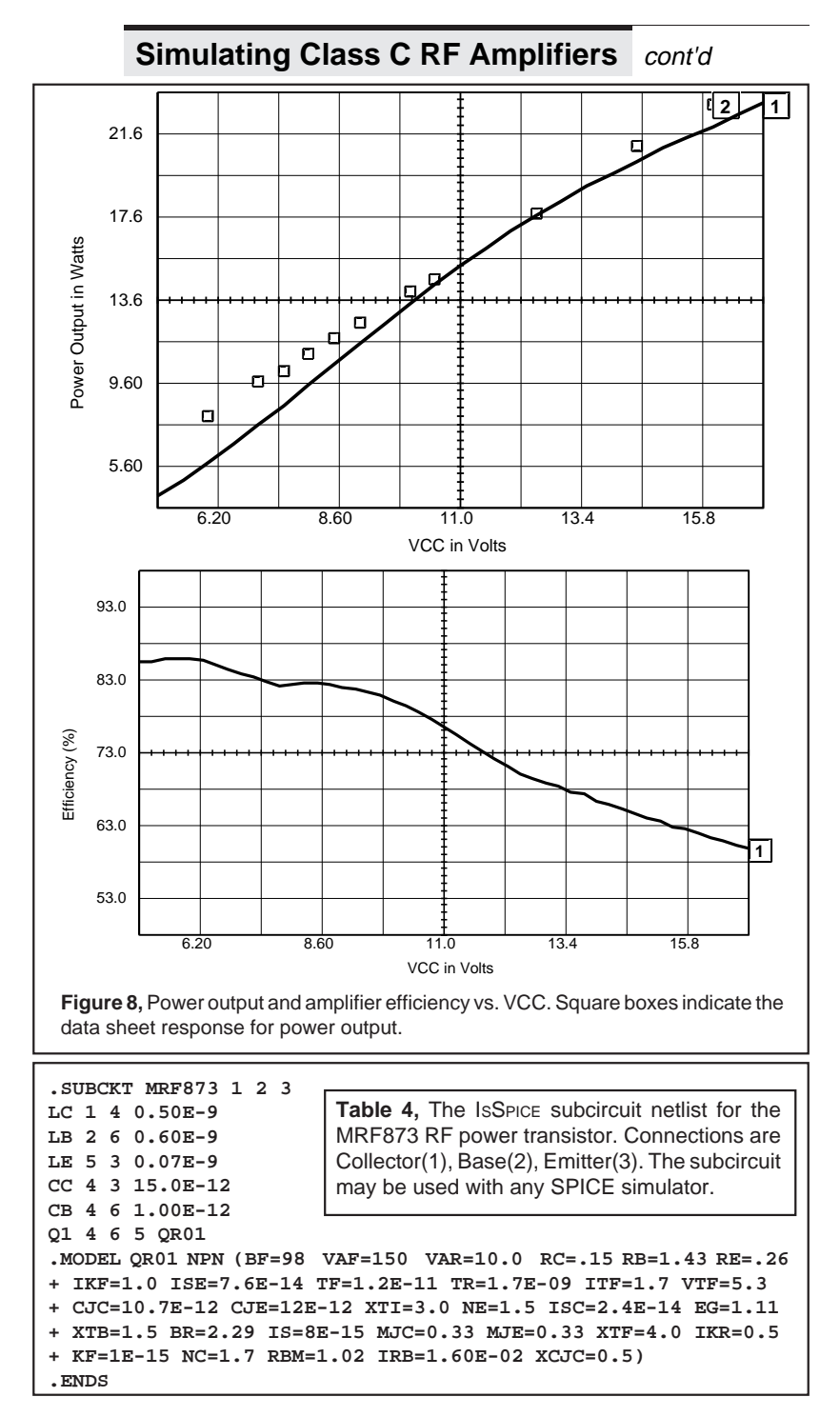

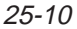

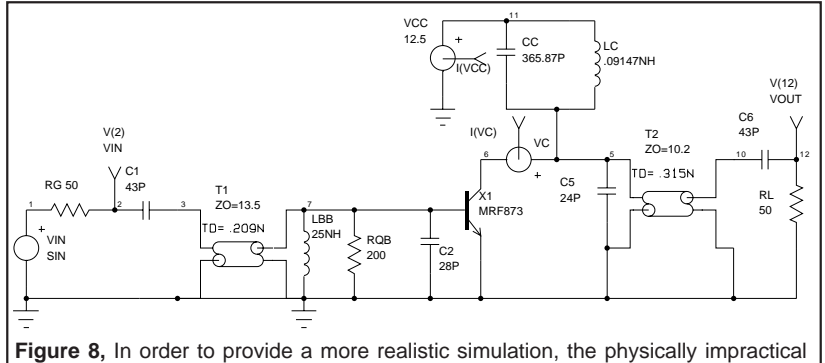

<span id="page-10-0"></span>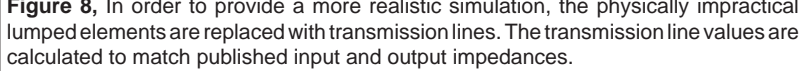

times longer with the transmission lines but was still reasonable at 3 to 4 minutes per run. The simulation results were within 10% of the lumped element approach. Based on the increased run time and comparable results achieved, it is advisable to use the lumped element approach for the majority of the simulations, saving the transmission line models for the final simulations. The complete set of simulations is available on floppy disk.

From the accurate results presented here, it is clear that simulation of class C RF circuits is practical and productive as long as the circuit and transistors are modeled properly.

Note: Thanks to Bill Sands of **Analog & RF Models**, specialists in the creation of RF device models for his substantial contributions to this article.

### **EDN Article Reviews SPICE Simulations**

For those who are looking for a comparison of different SPICE programs, check out the May 21, 1992 issue of EDN Magazine. In the article entitled **"DOS Based SPICE Software"**, EDN editor Ann Swager reviews how eight different CAE tool vendors simulated four complex circuit designs. **Of the eight vendors who participated, Intusoft was the only vendor of SPICE software that completed all circuit simulations.** Of note: Microsim, makers of Pspice, only performed one simulation. We congratulate the Intusoft Technical Support staff on an excellent job.

The article contains some very interesting insights into the problems encountered in simulation and the different approaches taken to solve them. In upcoming newsletters, Intusoft will be thoroughly reviewing each circuit and presenting detailed results.

P.S. Check out the photo on the title page of the article.

## **M o d e l i n g C o r n e r**

<span id="page-11-0"></span>he Intusoft **T h e I n t u s o f t** ⊢

In this issue of The Modeling Corner we will briefly introduce a new SPICE model for IGBTs. An in-depth description of the subcircuit and how models for specific IGBT devices can be created from data sheet parameters will appear in a future newsletter.

This is the first IGBT model ever available in a form that can be used for a variety of IGBTs and for virtually all SPICE versions. The model is generic in nature, meaning, that component values in the subcircuit can be easily recalculated to emulate different IGBT devices. The new model accurately simulates:

- 
- 
- Turn-on/turn-off delay
- Active output impedance Collector family curves
- Switching loses Nonlinear capacitance effects
- On-voltage Forward/reverse breakdown<br>• Turn-on/turn-off delay Rise time and tail
	- - including mobility modulation

For those who are interested in obtaining IGBT models, there are several possible opportunities. First, *Intusoft Newsletter*

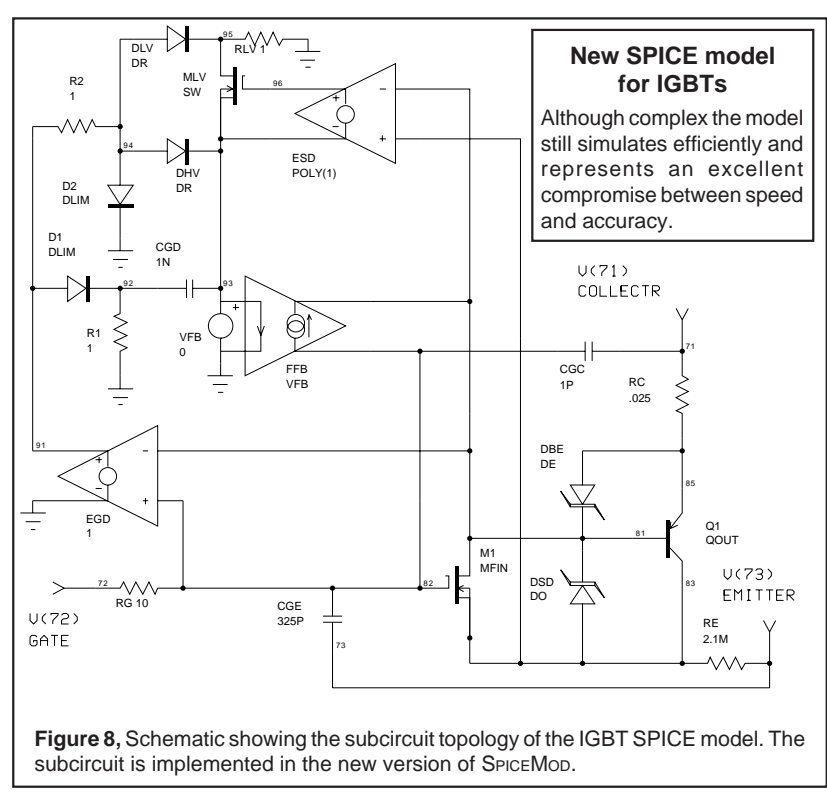

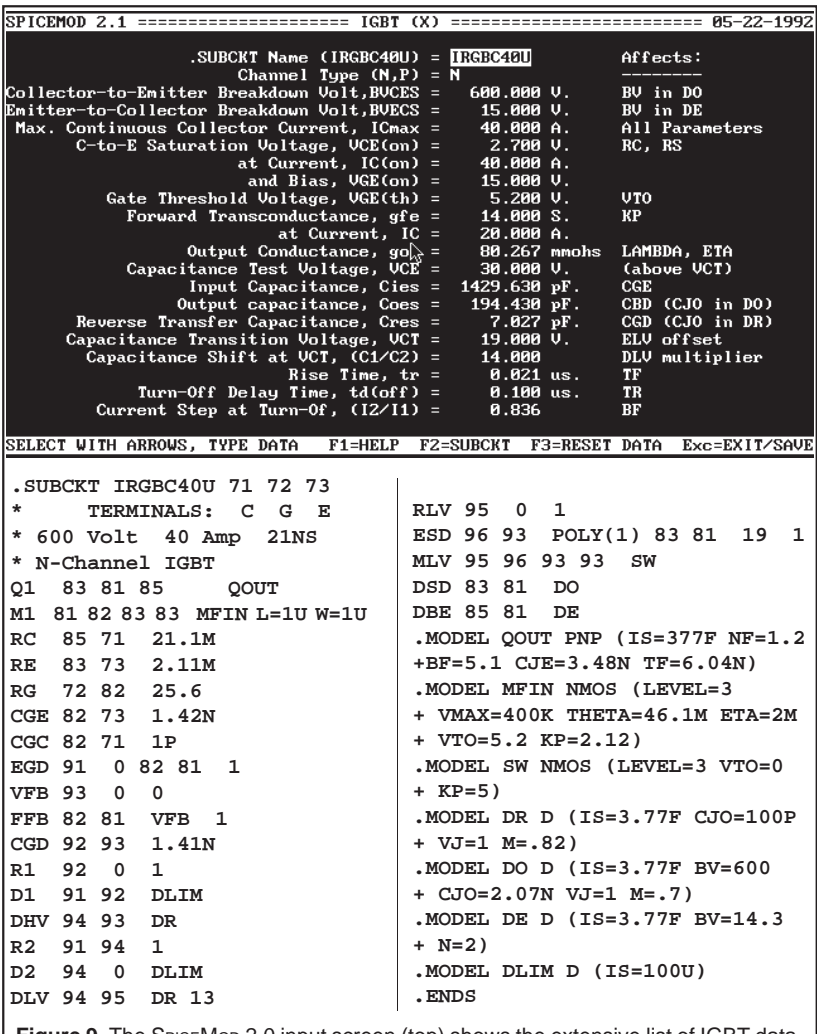

Figure 9, The SPICEMOD 2.0 input screen (top) shows the extensive list of IGBT data sheet parameters that can be entered. The resulting subcircuit, of the International Rectifier IRGBC40U IGBT, is shown above.

> subscribers will receive the enclosed model along with several other models on the newsletter floppy disk. Second, a library of 65 IGBT models is included in the PRESPICE version 3.0 package. And third, registered owners of Intusoft software can avail themselves of Intusoft's free modeling services.

> At this time, several manufacturers, including International Rectifier, are preparing to release IGBT models created with SPICEMOD 2.0. Contact the manufacturer of your IGBT devices for more information. The IGBT model, like all of Intusoft's models, will work on any SPICE program on any platform.